# **E**hipsmall

Chipsmall Limited consists of a professional team with an average of over 10 year of expertise in the distribution of electronic components. Based in Hongkong, we have already established firm and mutual-benefit business relationships with customers from,Europe,America and south Asia,supplying obsolete and hard-to-find components to meet their specific needs.

With the principle of "Quality Parts,Customers Priority,Honest Operation,and Considerate Service",our business mainly focus on the distribution of electronic components. Line cards we deal with include Microchip,ALPS,ROHM,Xilinx,Pulse,ON,Everlight and Freescale. Main products comprise IC,Modules,Potentiometer,IC Socket,Relay,Connector.Our parts cover such applications as commercial,industrial, and automotives areas.

We are looking forward to setting up business relationship with you and hope to provide you with the best service and solution. Let us make a better world for our industry!

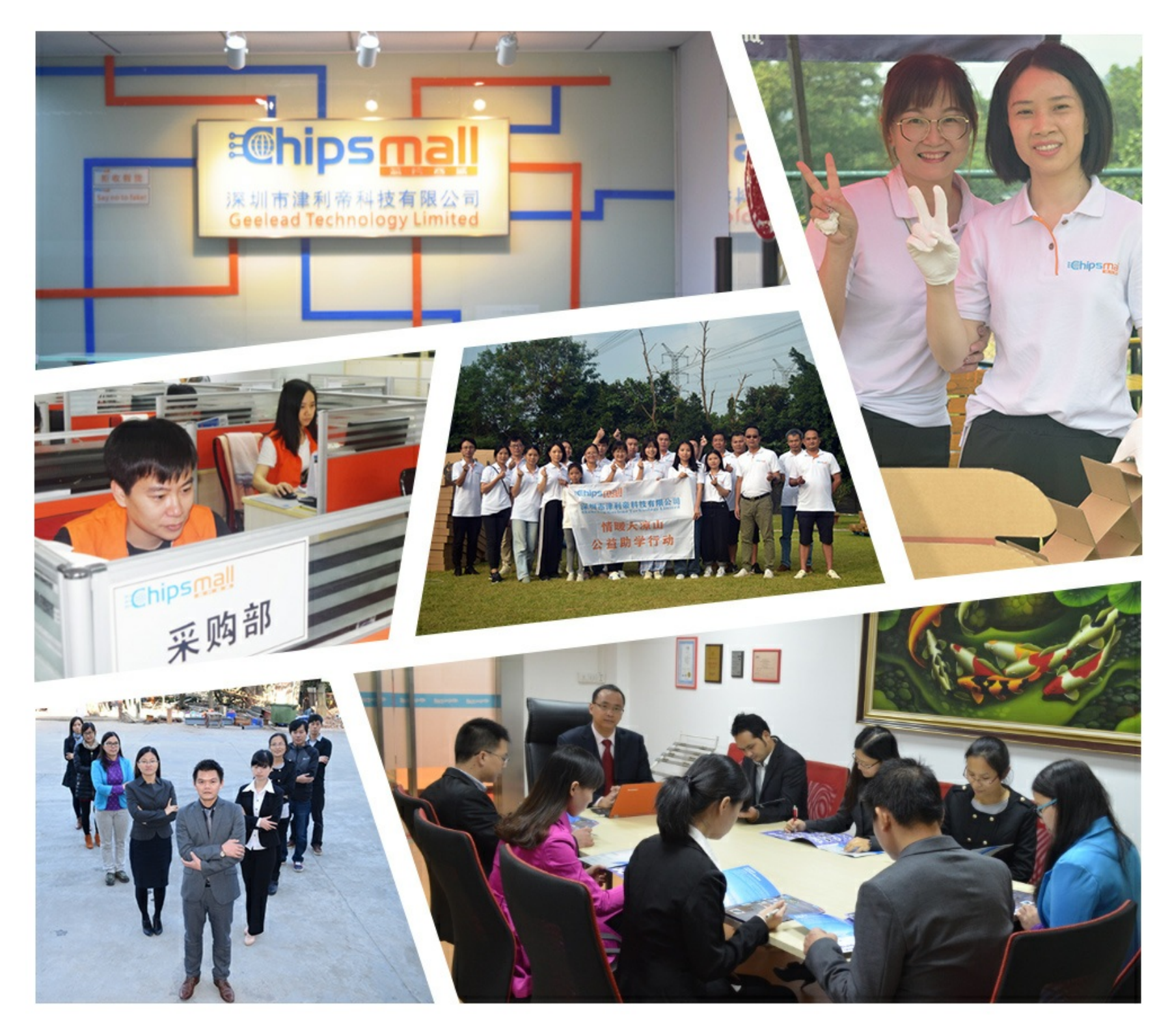

# Contact us

Tel: +86-755-8981 8866 Fax: +86-755-8427 6832 Email & Skype: info@chipsmall.com Web: www.chipsmall.com Address: A1208, Overseas Decoration Building, #122 Zhenhua RD., Futian, Shenzhen, China

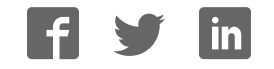

# **USB-2-X**

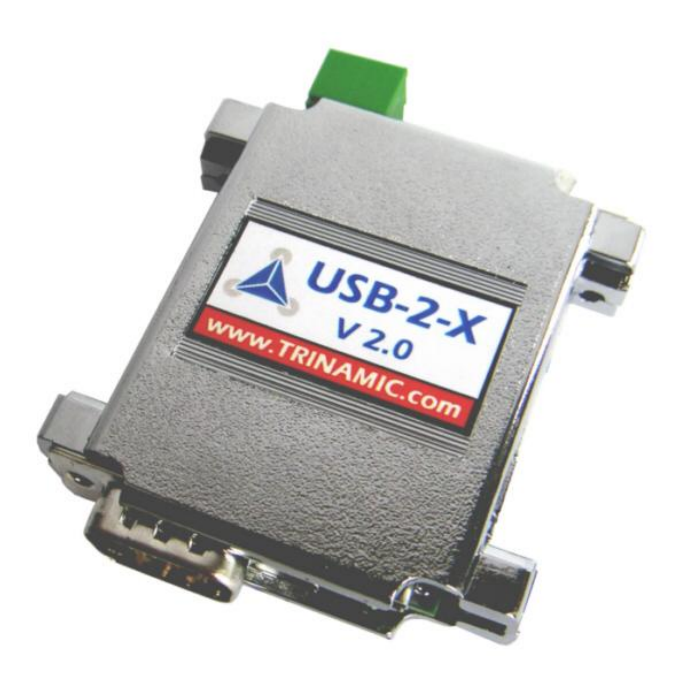

# **Manual**

Version: 2.03 2009-JUN-03

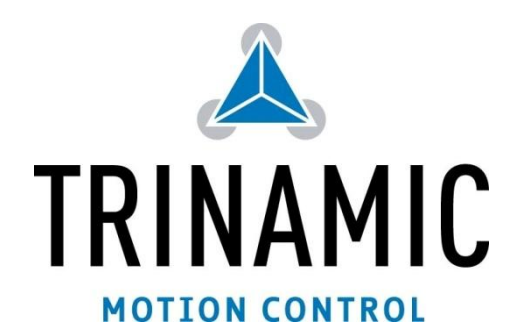

TRINAMIC Motion Control GmbH & Co. KG Sternstraße 67 D - 20357 Hamburg, Germany [http://www.TRINAMIC.com](http://www.trinamic.com/)

# **Table of Contents**

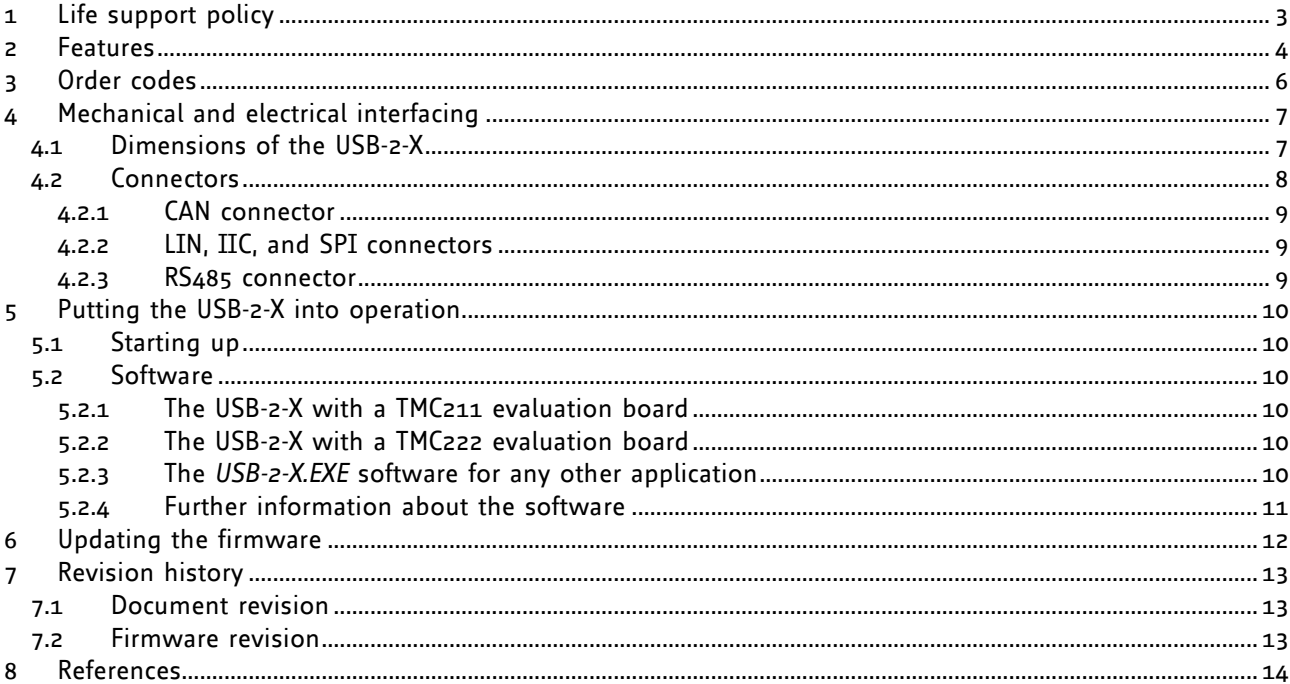

# **Table of tables**

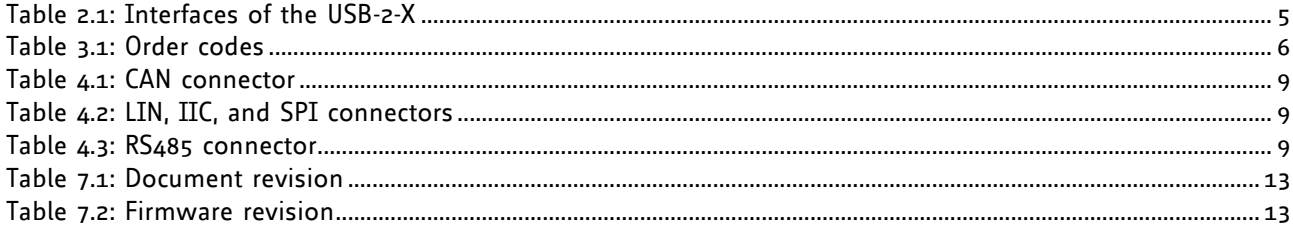

# **Table of figures**

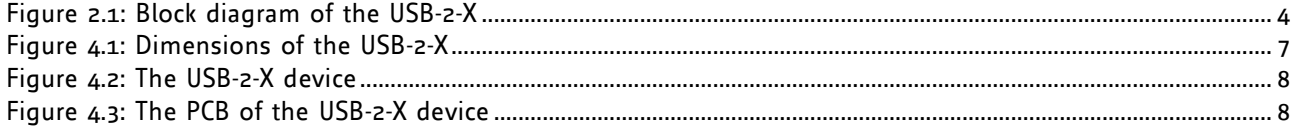

### **1 Life support policy**

TRINAMIC Motion Control GmbH & Co. KG does not authorize or warrant any of its products for use in life support systems, without the specific written consent of TRINAMIC Motion Control GmbH & Co. KG.

Life support systems are equipment intended to support or sustain life, and whose failure to perform, when properly used in accordance with instructions provided, can be reasonably expected to result in personal injury or death.

#### © TRINAMIC Motion Control GmbH & Co. KG 2005

Information given in this data sheet is believed to be accurate and reliable. However neither responsibility is assumed for the consequences of its use nor for any infringement of patents or other rights of third parties, which may result from its use.

Specifications are subject to change without notice.

### **2 Features**

The USB-2-X device is an interface converter which is equipped with a CAN interface, an IIC interface, a LIN interface, an SPI interface and an RS485 interface. It can be connected to the PC via the USB interface.

The USB-2-X device is mainly designed for use with some of the TRINAMIC evaluation kits, but it can also be used in any other purpose where a connection between a PC and a CAN interface, an IIC interface, a LIN interface, an SPI interface or an RS485 interface is needed.

Its frame is a compact, metalized standard housing (known as 25 pin Sub-D adapter housing) with the dimensions 53mm x 55mm x 16mm (length x width x height). Please notice that plugs and cables need further space.

The software supplied with this product can be used with every version of the Windows operating system that supports USB (Windows 98, Windows ME, Windows 2000, Windows XP and Windows Vista). Windows 95 and Windows NT4.0 do not support USB, so the USB-2-X device cannot be used with such systems.

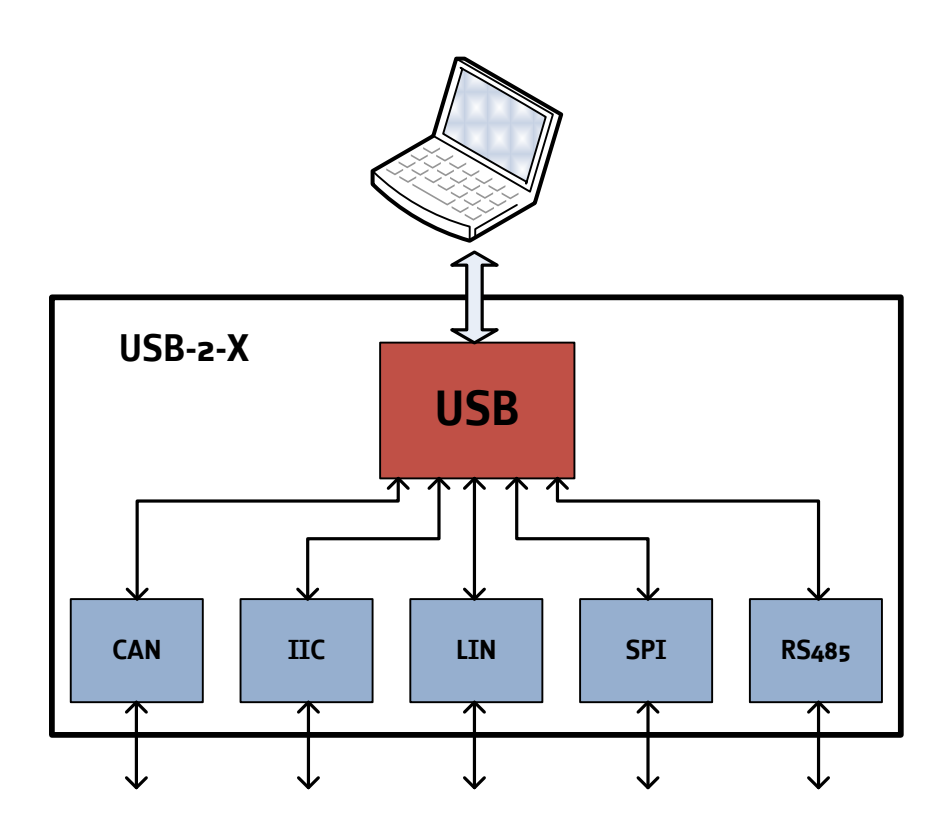

<span id="page-4-0"></span>**Figure 2.1: Block diagram of the USB-2-X** 

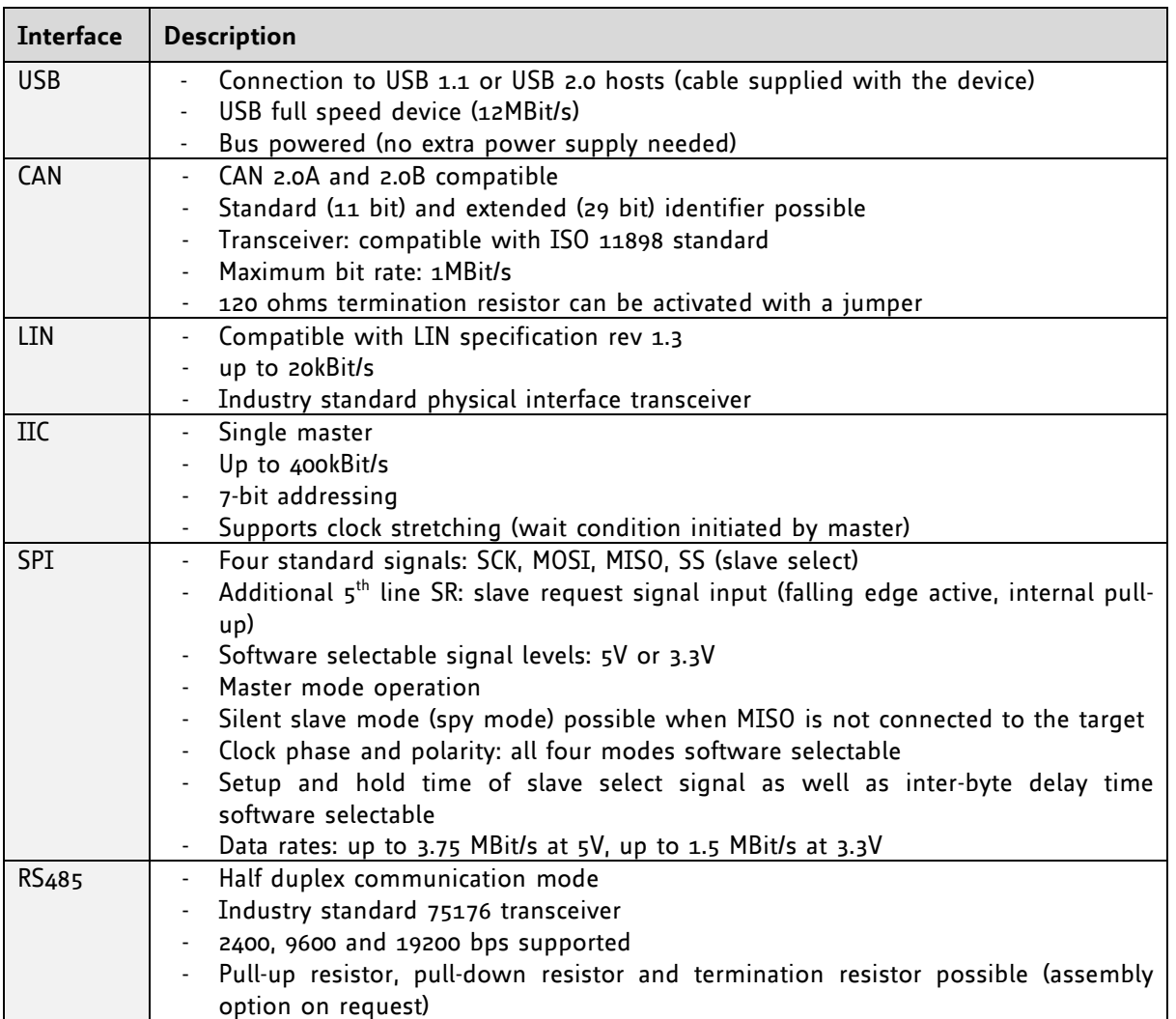

The following table shows all available interfaces of the USB-2-X with its characteristics:

<span id="page-5-0"></span>**Table 2.1: Interfaces of the USB-2-X** 

# **3 Order codes**

<span id="page-6-0"></span>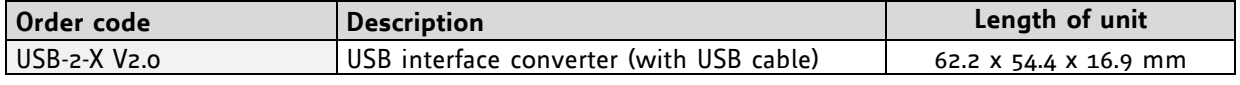

**Table 3.1: Order codes** 

# **4 Mechanical and electrical interfacing**

### **4.1 Dimensions of the USB-2-X**

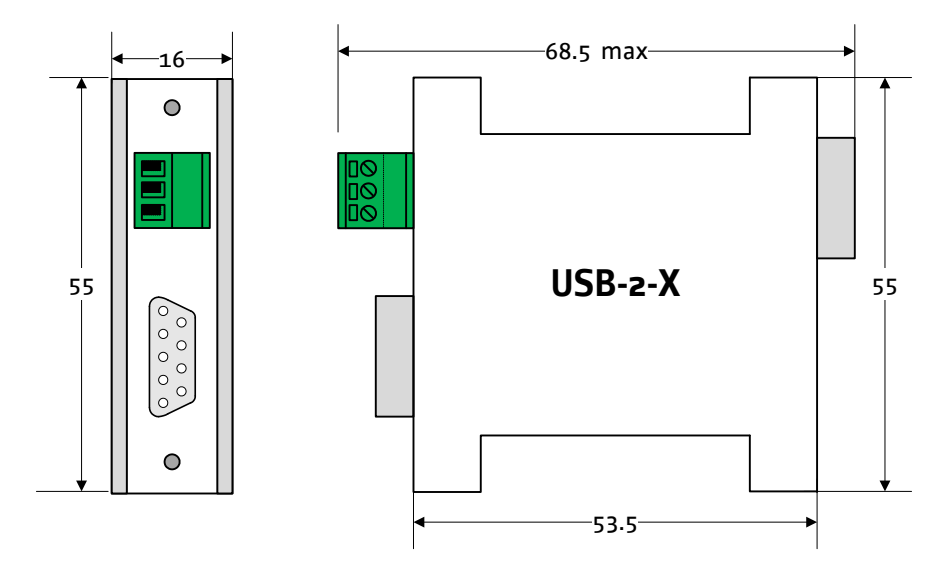

<span id="page-7-0"></span>**Figure 4.1: Dimensions of the USB-2-X** 

### **4.2 Connectors**

First a little overview: Figure 5.1 shows where which interface is located and Figure 5.2 shows the PCB of the USB-2-X interface.

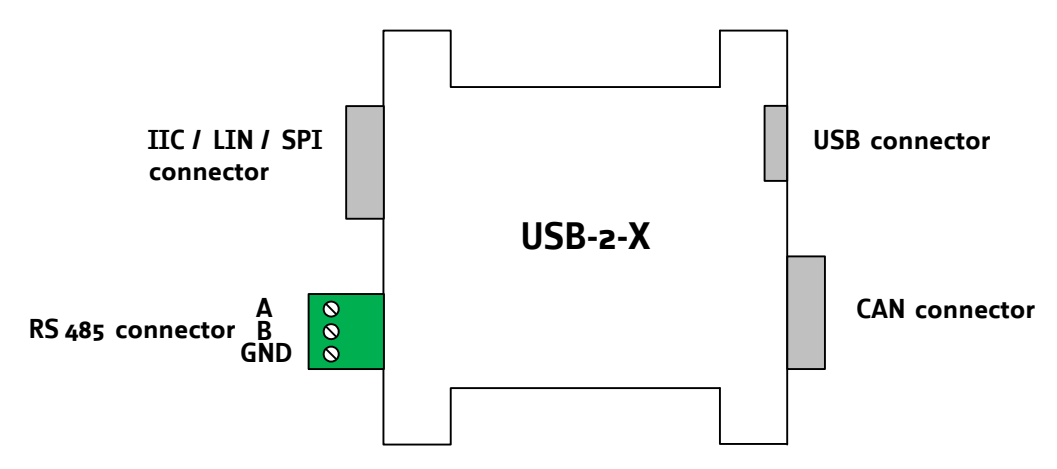

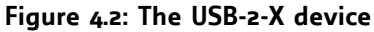

<span id="page-8-0"></span>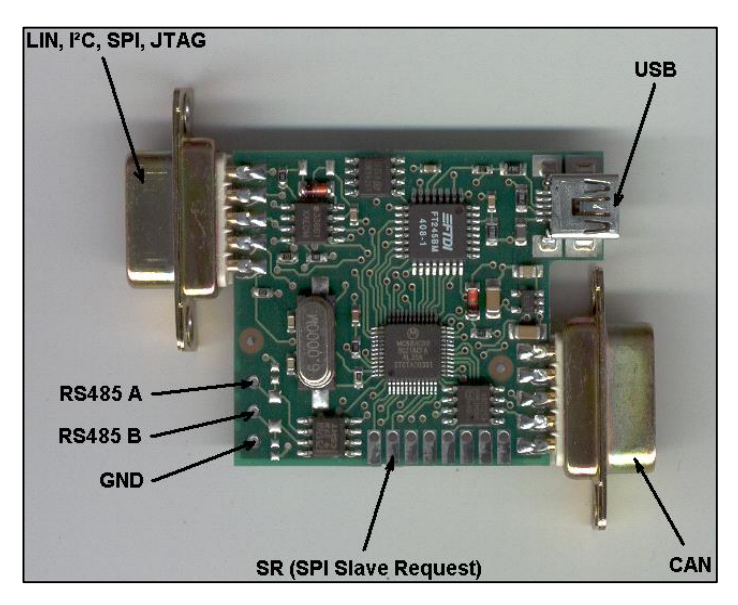

<span id="page-8-1"></span>**Figure 4.3: The PCB of the USB-2-X device** 

#### **4.2.1 CAN connector**

| r<br>ᡡ |                | Pin   Signal |
|--------|----------------|--------------|
|        | $\overline{2}$ | CAN_LOW      |
|        |                | CAN_HI       |
|        | 3              | <b>GND</b>   |
| م      | 6              | GND          |

<span id="page-9-0"></span> **Table 4.1: CAN connector** 

 A CAN termination resistor of 120 ohms can be activated shorting the two pin header placed below the USB connector using a jumper.

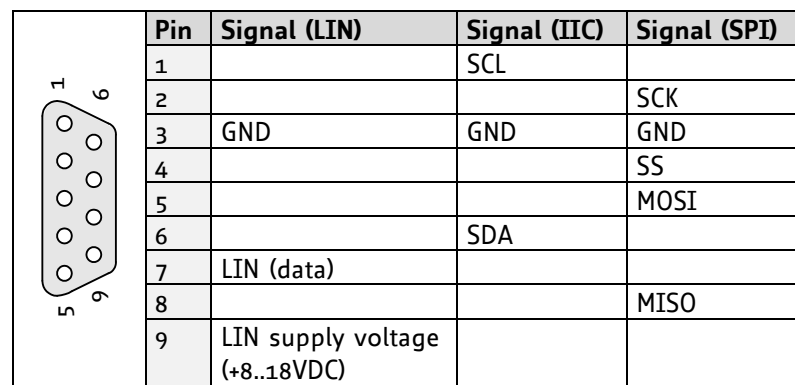

#### **4.2.2 LIN, IIC, and SPI connectors**

<span id="page-9-1"></span> **Table 4.2: LIN, IIC, and SPI connectors** 

- When LIN is used, the LIN transceiver of the USB-2-X device has to be powered by the target via pin 9 of the connector.
- The pin assignment has been selected in order to allow direct connection to the TRINAMIC TMC211 evaluation board and the TRINAMIC TMC222 evaluation board.
- Please note that the additional *SR* (slave request) line of the SPI interface is not available on this connector but on a board edge solder pad (the second of eight solder pads counted starting from IC labeled *75176*).
- The IIC interface and the SPI interface cannot be used simultaneously.
- Also, the LIN interface and the RS485 interface cannot be used simultaneously.

#### **4.2.3 RS485 connector**

|      | Pin            | Signal |
|------|----------------|--------|
| WINI |                | A (+)  |
| 123  | $\overline{c}$ | $B(-)$ |
|      | З              | GND    |

<span id="page-9-2"></span> **Table 4.3: RS485 connector** 

## **5 Putting the USB-2-X into operation 5.1 Starting up**

- 1) As USB devices are *hot pluggable* it is not necessary to turn off the PC when plugging in or removing the USB-2-X device. Just plug in the device when the PC is switched on and Windows is running.
- 2) When you plug in the USB-2-X device for the first time you will be prompted for a suitable device driver after a few seconds. You will have to be logged in as *administrator* to be able to install device drivers on Windows 2000 or Windows XP.
- 3) Insert the TMC TechLib CD that is supplied with this product and select the *USB2X.INF* file in the *interfaces\USB2X* directory on the TechLib CD.
- 4) The device driver will be installed. Now the USB-2-X device can be used.

### **5.2 Software**

#### **5.2.1 The USB-2-X with a TMC211 evaluation board**

If you are using the USB-2-X device with a TMC211 evaluation board, use the software that is supplied with the evaluation board: *Eval211USB.exe.* This software is described in the manual of the TMC211 evaluation board.

#### **5.2.2 The USB-2-X with a TMC222 evaluation board**

If you are using the USB-2-X device with a TMC222 evaluation board, use the software that is supplied with the TMC222 evaluation board: *Eval222USB.exe.* It is described in the manual that comes with the TMC222 evaluation board.

#### **5.2.3 The** *USB-2-X.EXE* **software for any other application**

With this software you can send and receive any data using the interfaces of the USB-2-X device.

Start up as follows:

- 1) Start the program by double clicking the file *USB2X.EXE* which is supplied in the *interfaces\USB2X* directory of the TechLib CD.
- 2) The main window appears. Select your USB-2-X device in the interface section.
- 3) Click the *Open* button.
- 4) After the connection to the device has been successfully established, the firmware revision number of the device is shown.

#### **5.2.4 Further information about the software**

On the *IIC*, *LIN*, *CAN*, *SPI* and *RS485* tab pages you can find all functions to make use of the interfaces of the USB-2-X device. Please check TRINAMIC's web site from time to time and watch out for updates (of the PC software and the firmware).

Notes on using the USB-2-X device in your own PC software can be found in the documentation of the USB-2-X host interface protocol. There is also an example program, written in Delphi.

In the near future there will also be a DLL that will make integrating the USB-2-X device into your own devices very easy. Please check TRINAMIC's web site from time to time if it is already available.

Additional support tools for the USB-2-X are also available. Please check our website [www.TRINAMIC.com](http://www.trinamic.com/) to find the *temperature logger* to measure 8 temperatures via IIC with a LM75 chip or a chip programmer to read out and write via SPI, IIC or micro wire to EEPROMS and SPI chips like the TMC428.

# **6 Updating the firmware**

The *USB2X.EXE software* also makes it possible to update the firmware of the USB-2-X device via its USB interface. Firmware files for the USB-2-X device can be downloaded on TRINAMIC's website [\(www.TRINAMIC.com\)](file://192.168.1.201/yLaufwerk/Jedermann_Temp/Dokumentation/USB-2-X/www.TRINAMIC.com).

For installing a new firmware file, please follow the instructions:

- 1) Download the file from TRINAMIC's web site. Firmware files for the USB-2-X device normally have the extension *.s19*.
- 2) Start the USB-2-X PC software and click the *Open* button.
- 3) Click the *Firmware update* button. A new window appears.
- 4) Click the *Load* button and select your new firmware file.
- 5) Click the *Start* button and wait for the update process to complete.
- 6) Try if the USB-2-X device still works.

If this should not be the case, quit the USB-2-X software, pull out the USB plug on the USB-2-X device, wait some seconds and plug it in again. Now restart the USB-2-X software and try again. If for some reason the USB-2-X device should still refuse to work, try to update the firmware again.

# **7 Revision history 7.1 Document revision**

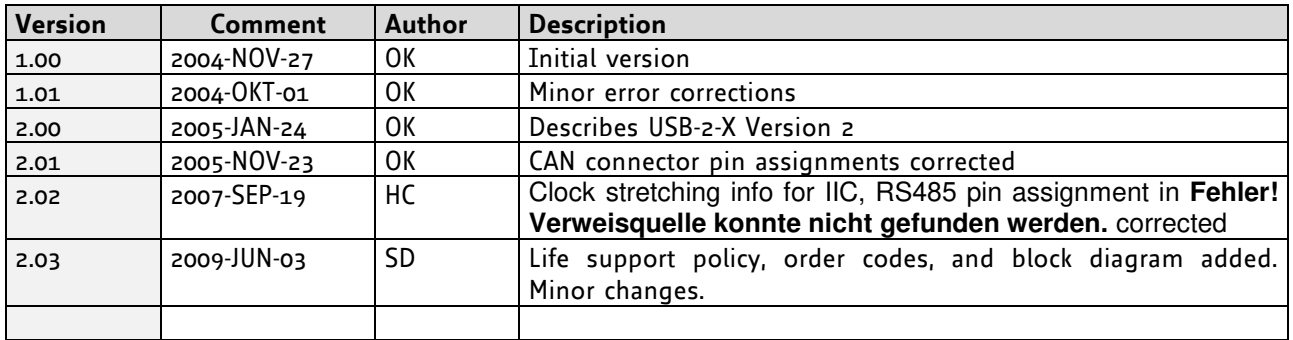

**Table 7.1: Document revision** 

### <span id="page-13-0"></span>**7.2 Firmware revision**

<span id="page-13-1"></span>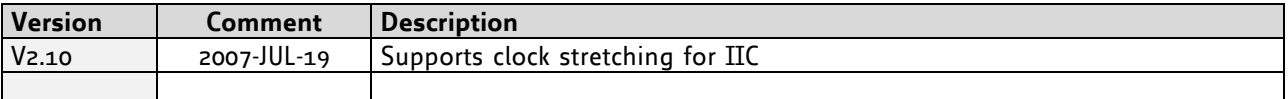

**Table 7.2: Firmware revision** 

# **8 References**

[USB-2-X] USB interface converter (see [http://www.trinamic.com\)](http://www.trinamic.com/)